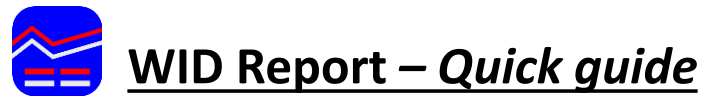

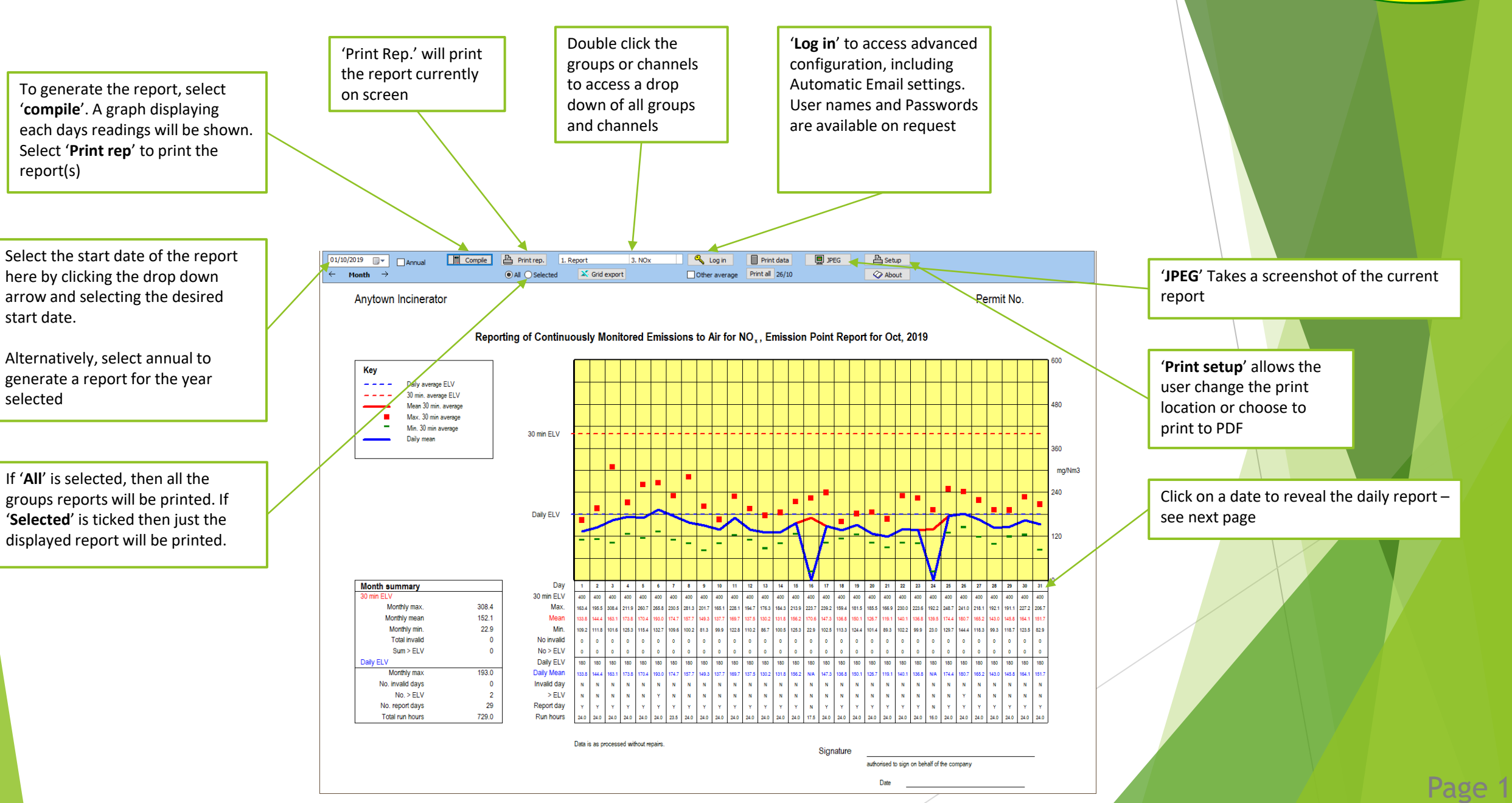

Envirosoft

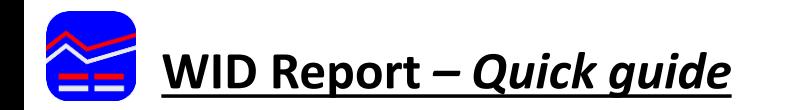

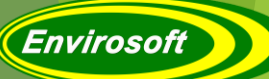

'**Select measurements**' allows the user to configure which channels are featured in which report (Only available once logged in) .

To include a measurement in the WID report, first tick '**WID Report**' at the top of the page, then ensure the desired channels are ticked along the top row, then click '**Save and Close**' in the '**options**' menu to apply the change.

The same process applies when selecting which gases to include in the Daily Report (Ensuring WID Report is not ticked)

'**Summary**' will display the average for the whole day's readings. '**Show standby info**' will display which analyser was used for each average (only applicable when redundant analysers are available. '**Alternative average**' changes the average reading from 30 minutes, to usually 10 Scroll through minutes – used as a percentile analysis – see below each days report using the left and right arrows Export the daily report as a **PDF**, **CSV** or as an **Excel** document **Summary Report**  $\mathbf{\mathring{\Gamma}}$  Close Setup 3-C<br>
1.4<br>
44.2<br>
0.1<br>
100.0<br>
0

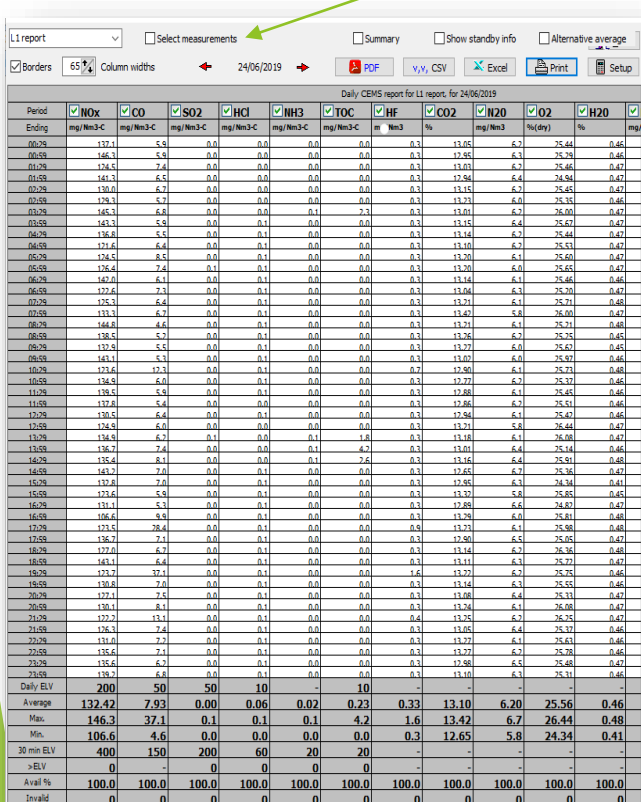

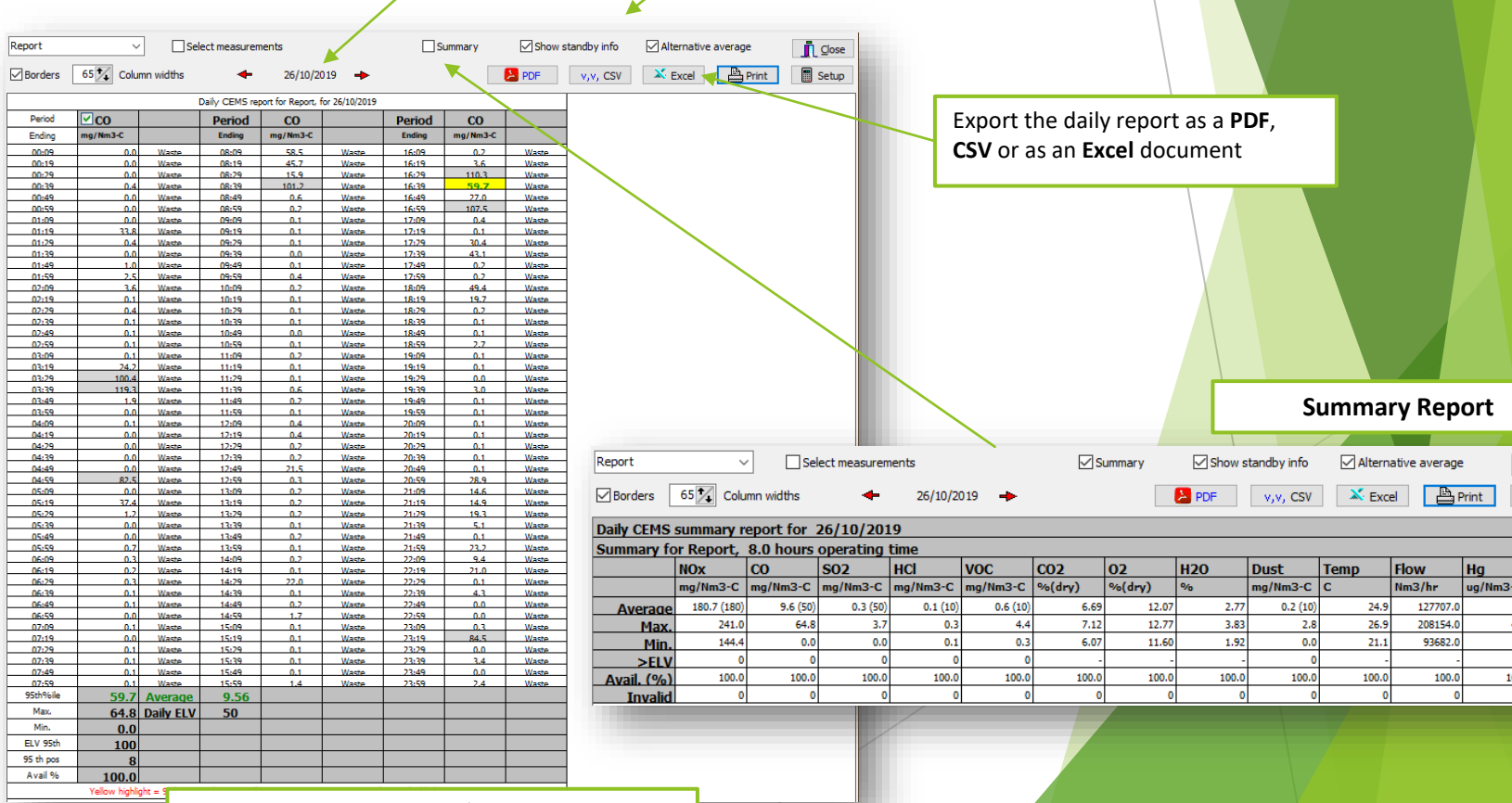

**Alternative Average/ 95<sup>th</sup> percentile report percentile report percentile report**